Midi FV-1 Contorller Liste: Der Effektboard empfängt nur Daten auf Midi Kanal 0

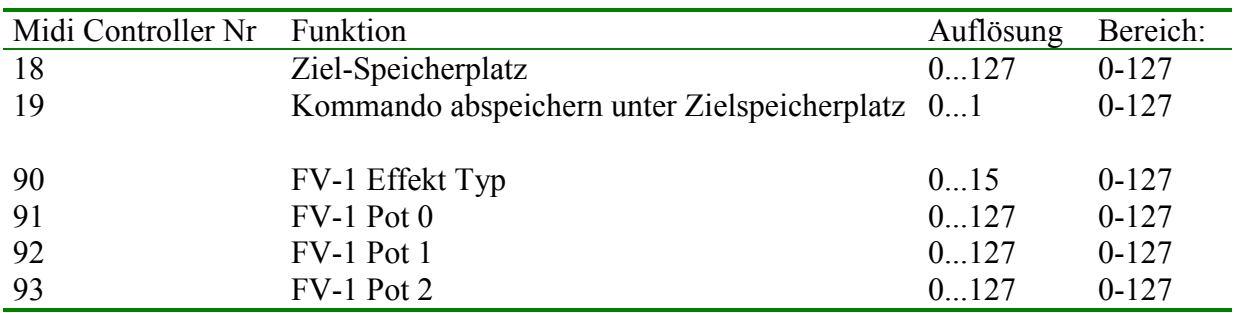

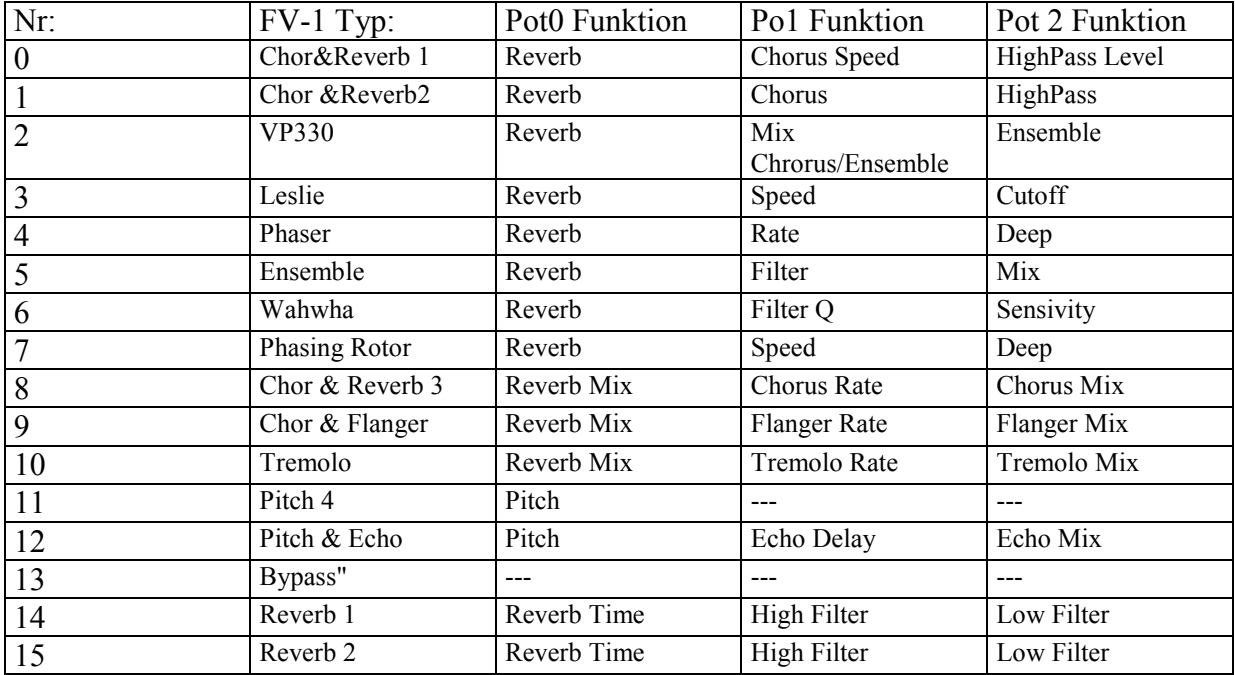

Die Effektypen 8 bis 16 sind Onboard Effekte des FV-1 Chips.

Die Typen 0 bis 7 sind eigene "Kompositionen" die sich mehr oder weniger an Synthesizer Anwendungen richten. Sie sind im EE-Prom 24LC32 hinterlegt.

Die meisten Paramter erklären sich von selbst. Auf dem Pic Microcontroller können 128 Programme abgespeichert werden.

Zuerst sendet man mit dem Controller Nr. 18 den gewünschten Ziel – Speicherplatz. Danach startet man den Speichervorgang durch senden des Controllers Nr19 > 0.

Achtung, wie alle Flash Speicher hat auch der Speicher des Pic Microcontrollers nur eine begrenzete Anzahl an Speicherzyklen. Diese Anzahl der Zyklen liegt hier bei 1000...10000. Senden Sie also das Speicherkommando nur wenn erforderlich um den Flashspeicher nicht unnötig zu stressen.

## *Hinweise zum Nachbau, Aufbau bzw. Abgleich:*

Bauteilauswahl:

Der FV-1 Effekt Prozessor ist mittlerweile auch in Deutschland gut erhältlich.

Programmierung PIC:

Der oder PIC Prozessoren müßen natürlich programmiert werden. Dazu kann man man den ICSP Schnittstelle auf der Platine benutzen.

Programmiert wird mit der Microchip Software MPLAB IDE oder MPLAP IPE. Beim programmieren werden sämtliche Daten auf Chip überschrieben. Also auch bereits evt. vorher selbst erstellte Patches bzw. Programme. Will man seine alten Patches auf der Platine aber behalten so kann man in der Microchip Software die Funktion "Preserve Programm Memory" aktivieren und den Bereich " 0x0700-0x07FF" dort angeben. Dann wird der Speicherbereich mit den "Klang Parametern" ausgeklammert.

Bei der ersten Inbetriebnahme sollte man diese Funktion nicht aktivieren, da sonst keine brauchbaren "Klang-Parameter" im Flash vorhanden sind.

Die LED auf dem Mainboard zeigt "Übersteuerung" an.

Das FV-1 Effekt Board kann optinoal mit einer MIDI-IN Schnittstelle bestückt werden. Es wird mit 5V versorgt. Alternativ kann auch TTL Midi Signal eingespeist werden z.B. beim AS3394 Synthi. Der Microcontroller PIC16F1613 wird mit "MidiFV1\_1613.HEX" programmiert.

Das EEProm wird mit "MidiFV1.HEX" programmiert. Dazu ist ein externer E-Promer notwendig. Wenn man auf das EEProm für einen ersten Test verzichtet sind die ersten 8 Effekttypen nicht verfügbar. Günstige "China" EE-Promer gibt es im Internet bereits für 10,--Euro. Alternativ kann man auch die Software PonyProg verwenden.